# **OpenSC**

G)

Λ

Le projet OpenSC fournit un ensemble de bibliothèques et d'outils pour travailler avec des cartes à puce (Token). Son principal objectif est de prendre en charge les cartes cryptographiques et de faciliter leur utilisation dans des applications de sécurité telles que l'authentification, le chiffrement des e-mails et les signatures numériques.

OpenSC met en œuvre les interfaces standard pour les cartes à puce, telles que l'API PKCS#11, le pilote de carte à puce de Windows et CryptoTokenKit sur macOS.

Dans le cadre d'esup-signature, OpenSC permet l'accès aux supports cryptographiques pour la signature avec des certificats eIDas (RGS\*\*) pour les signatures cachet d'établissement ([Utilisation d'un certificat cachet d'établissement à l'université de Rouen](https://www.esup-portail.org/wiki/pages/viewpage.action?pageId=1137606660) ou encore [Instance Esup-](https://www.esup-portail.org/wiki/pages/viewpage.action?pageId=1333362694)[Signature dédiée au consortium ESUP-Portail\)](https://www.esup-portail.org/wiki/pages/viewpage.action?pageId=1333362694) ou pour les signature avec Esup-DSS-Client ([Esup-DSS-Client\)](https://www.esup-portail.org/wiki/display/SIGN/Esup-DSS-Client).

En général les supports cartographiques (token) se présentent sous la forme d'un lecteur de carte a puce USB (une clé) accompagné d'une carte SIM. **Il faut donc qu'OpenSC supporte à la fois le lecteur et à la fois la carte SIM.**

La liste des matériels supportés nativement par les drivers libres intégrés est donnée ici : [https://github.com/OpenSC/OpenSC/wiki/Supported](https://github.com/OpenSC/OpenSC/wiki/Supported-hardware-%28smart-cards-and-USB-tokens%29)[hardware-%28smart-cards-and-USB-tokens%29](https://github.com/OpenSC/OpenSC/wiki/Supported-hardware-%28smart-cards-and-USB-tokens%29)

Notez que si les drivers libres embarqués par OpenSC ne peuvent pas être utilisés, **il est aussi possible d'utiliser opensc avec les [drivers](https://www.esup-portail.org/wiki/display/SIGN/OpenSC#OpenSC-Driverpropri%C3%A9taire)  [propriétaires](https://www.esup-portail.org/wiki/display/SIGN/OpenSC#OpenSC-Driverpropri%C3%A9taire)**. Le déploiement et configuration, notamment des postes clients, seront alors cependant un peu plus compliqués.

- [Sources](#page-0-0)
- [Documentation](#page-0-1)
- $\bullet$ [Installation](#page-0-2)
- [Compatibilité matérielle](#page-0-3)
	- [Fonctionnement du lecteur](#page-0-4)
	- [Fonctionnement de la carte SIM](#page-1-0)
		- [Driver correctement détecté](#page-3-0)
		- [Driver non correctement détecté](#page-4-0)
		- [Driver non détecté](#page-5-0) • [Conclusion](#page-5-1)
		-
	- [Driver propriétaire](#page-6-0) [Logs debug](#page-7-0)
		- [Variable d'environnement OPENSC\\_DEBUG](#page-7-1)
		- **[Fichier de configuration opensc.conf](#page-7-2)**
		- **[Logs disponibles](#page-7-3)**

### <span id="page-0-0"></span>Sources

<https://github.com/OpenSC/OpenSC>

## <span id="page-0-1"></span>Documentation

La documentation est très bien faite, elle se trouve ici :<https://github.com/OpenSC/OpenSC/wiki>

## <span id="page-0-2"></span>Installation

L'installation est documentée ici :

- Pour Linux (dans le cadre de la signature cachet d'établissement) : [https://github.com/OpenSC/OpenSC/wiki/Compiling-and-Installing-on-Unix](https://github.com/OpenSC/OpenSC/wiki/Compiling-and-Installing-on-Unix-flavors)[flavors](https://github.com/OpenSC/OpenSC/wiki/Compiling-and-Installing-on-Unix-flavors)
- Pour Windows : <https://github.com/OpenSC/OpenSC/wiki/Windows-Quick-Start>
- Pour MacOS :<https://github.com/OpenSC/OpenSC/wiki/macOS-Quick-Start>

## <span id="page-0-3"></span>Compatibilité matérielle

Si l'on ne parvient pas à signer directement avec le couple clé/carte SIM que vous possédez, vous pouvez contrôler votre matériel avec les commandes suivantes :

### <span id="page-0-4"></span>**Fonctionnement du lecteur**

Pour tester le fonctionnement de votre lecteur :

#### pkcs11-tool -L

ത

Exemple de resultat correct :

```
Available slots:
Slot 0 (0x0): Feitian SCR301 (FFFFFFFFFFFFF) 00 00
 token label : Université de XXXX...
  token manufacturer : Gemalto
  token model : PKCS#15 emulated
  token flags : login required, rng, token initialized, PIN initialized
  hardware version : 0.0
  firmware version : 0.0
 serial num : xxxxxxxxxxxxxx
  pin min/max : X/X
```
A cette étape, il est important de vérifier que votre lecteur USB est bien compatible avec OpenSC, voir : [https://github.com/OpenSC/OpenSC](https://github.com/OpenSC/OpenSC/wiki/Supported-hardware-%28smart-cards-and-USB-tokens%29) [/wiki/Supported-hardware-%28smart-cards-and-USB-tokens%29](https://github.com/OpenSC/OpenSC/wiki/Supported-hardware-%28smart-cards-and-USB-tokens%29)

Même s'il n'est pas listé, il nous a été possible de signer en insérant la carte sim (avec la carte complète style carte de crédit) dans un vieux lecteur Identiv 4700F. La liste d'OpenSC n'est donc pas exhaustive.

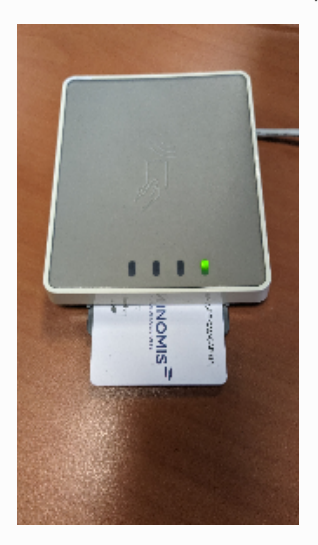

**N'hésitez pas à modifier le tableau ci-dessous pour y insérer les références des lecteurs fonctionnels chez vous**

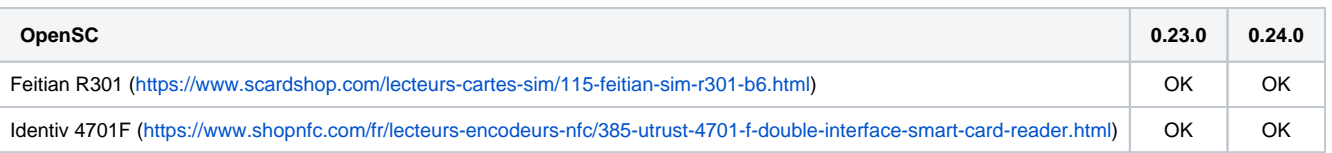

### <span id="page-1-0"></span>**Fonctionnement de la carte SIM**

Ce point est plus problématique. OpenSC permet une abstraction matérielle mais la compatibilité est nativement limitée aux drivers libres ⊕ embarqués par OpenSC. Par exemple, les derrières carte SIM obtenues auprès de Certinomis (septembre 2023 ?) ne sont pas reconnues pas les drivers libres embarqués par OpenSC 0.23.0

Plusieurs choix s'offrent alors à l'exploitant :

- tenter de forcer l'usage d'un driver déjà intégré si on pense que la carte non reconnue correspond en fait à une variante d'une carte /driver reconnue dans opensc
- utiliser le [driver propriétaire](https://www.esup-portail.org/wiki/display/SIGN/OpenSC#OpenSC-Driverpropri%C3%A9taire) au travers toujours des utilitaires opensc, ce qui permet à esup-signature/esup-dss-client de préserver cette couche d'abstraction (en cours d'étude/développement)
- enfin pour le cachet serveur côté esup-signature, il est aussi possible de configurer directement le module/driver propriétaire (sans passer par opensc).

Pour obtenir la liste des drivers supportés nativement :

opensc-tool -D

En version 0.23.0 on obtient :

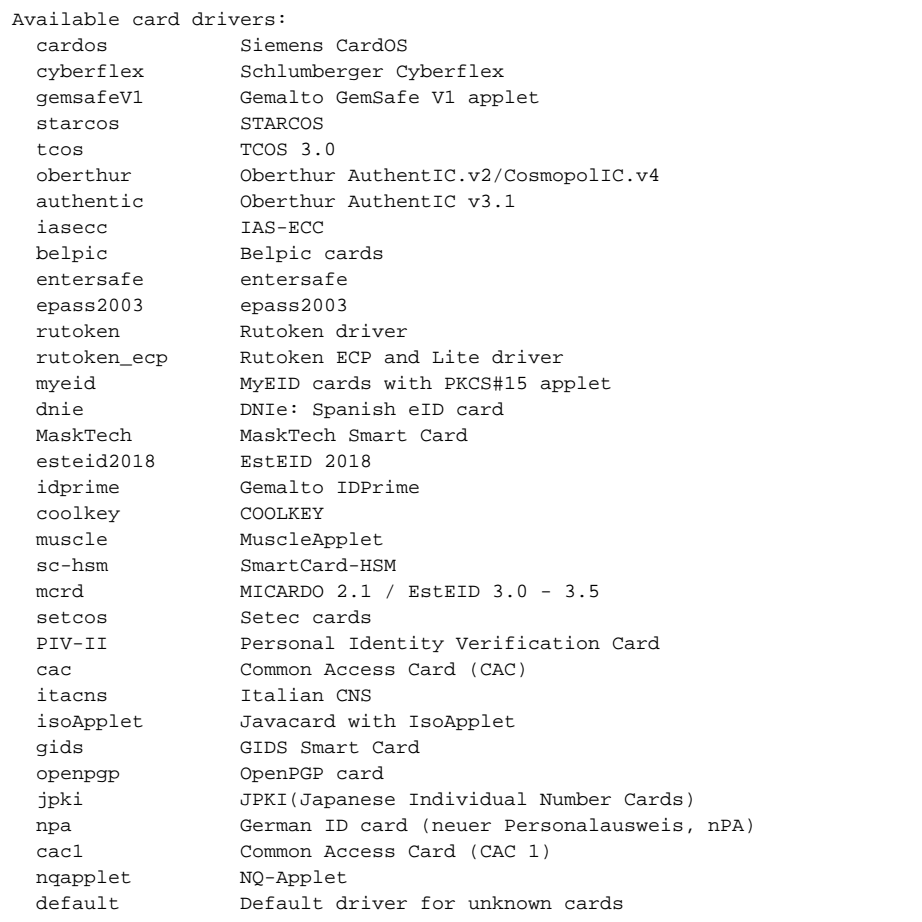

Pour lister les périphériques présents sur votre machine et obtenir le code ATR de votre carte SIM:

opensc-tool -a

Pour afficher le nom de la carte telle qui reconnue par OpenSC :

opensc-tool -n

#### <span id="page-3-0"></span>**Driver correctement détecté**

Exemple de résultat avec les "anciennes" carte certinomis "Gemalto IDPrime" :

```
# opensc-tool -a
Using reader with a card: Feitian SCR301 (FFFFFFFFFFFFF) 00 00
3b:7f:96:00:00:80:31:80:65:b0:85:59:56:fb:12:0f:fe:82:90:00
```
Ici le code ATR est **3b:7f:96:00:00:80:31:80:65:b0:85:59:56:fb:12:0f:fe:82:90:00** . Si on le cherche dans le dépot de OpenSC (ici le lien pour cherches directement sur github: [https://github.com/search?q=repo%3AOpenSC%2FOpenSC+%223b%3A7f%3A96%3A00%3A00%3A80%3A31%3A80%3A65%](https://github.com/search?q=repo%3AOpenSC%2FOpenSC+%223b%3A7f%3A96%3A00%3A00%3A80%3A31%3A80%3A65%3Ab0%3A85%3A59%3A56%3Afb%3A12%3A0f%3Afe%3A82%3A90%3A00%22&type=code) [3Ab0%3A85%3A59%3A56%3Afb%3A12%3A0f%3Afe%3A82%3A90%3A00%22&type=code](https://github.com/search?q=repo%3AOpenSC%2FOpenSC+%223b%3A7f%3A96%3A00%3A00%3A80%3A31%3A80%3A65%3Ab0%3A85%3A59%3A56%3Afb%3A12%3A0f%3Afe%3A82%3A90%3A00%22&type=code) )

#### On obtient :

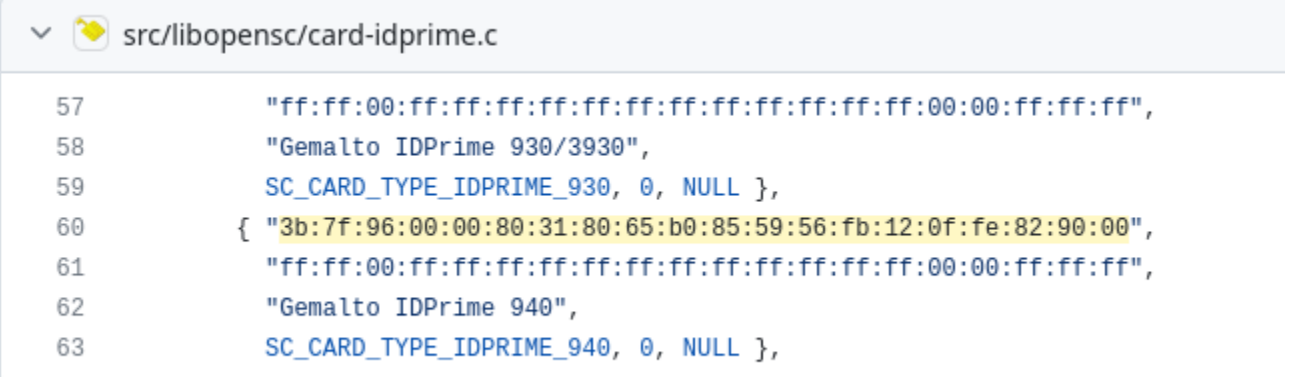

L'ATR est présent dans le fichier card-idprime.c . On voit que cette carte est reconnue comme "Gemalto IDPrime 940". Cela correspond à l'information que l'on peut obtenir via le pilote Safenet sous windows :

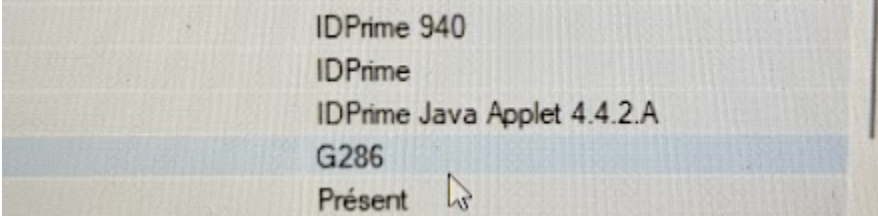

OpenSC reconnait bien la carte comme tel également :

```
# opensc-tool -n
Using reader with a card: Feitian SCR301 (FFFFFFFFFFFFF) 00 00
Gemalto IDPrime 940
```
Pour vérifier réellement que tout fonctionne, il faut vérifier l'authentification sur le matériel en lançant la commande suivante :

```
pkcs11-tool --login --test
#Sous MacOs : /Library/OpenSC/bin/pkcs11-tool --login --test
```
On doit alors entrer le code PIN. Le résultat doit ressembler à ça :

```
C_SeedRandom() and C_GenerateRandom():
  seeding (C_SeedRandom) not supported
   seems to be OK
Digests:
  all 4 digest functions seem to work
  MD5: OK
  RIPEMD160: OK
  SHA-1: OK
  SHA256: OK
Ciphers: not implemented
Signatures (currently only for RSA)
  testing key 0 (Private key 1) 
  all 4 signature functions seem to work
  testing signature mechanisms:
    RSA-PKCS: OK
    SHA256-RSA-PKCS: OK
Verify (currently only for RSA)
  testing key 0 (Private key 1)
    RSA-PKCS: OK
Unwrap: not implemented
Decryption (currently only for RSA)
  testing key 0 (Private key 1) -- can't be used to decrypt, skipping
No errors
```
#### <span id="page-4-0"></span>**Driver non correctement détecté**

Maintenant, lorsque l'on prend les dernières carte SIM livrées par Certinomis, l'ATR à changé :

```
# opensc-tool -a
Using reader with a card: Feitian SCR301 (FFFFFFFFFFFFF) 00 00
3b:7f:96:00:00:80:31:80:65:b0:85:05:00:39:12:0f:fe:82:90:00
```
On ne trouve pas de référence précise à cet ATR dans OpenSC, mais si on ouvre le token dans Safenet on voit ceci :

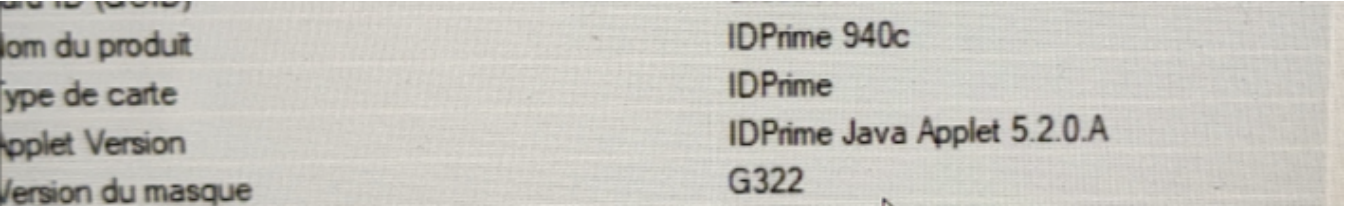

La référence est IDPrime 940**c**

Cependant OpenSC la reconnait comme Gemalto IDPrime (generic) :

```
# opensc-tool -n
Using reader with a card: Feitian SCR301 (FFFFFFFFFFFFF) 00 00
Gemalto IDPrime (generic)
```
Même si l'ATR de cette carte n'est ici pas directement référencé dans le code source d'OpenSC, avec le jeu des masques, la 940c est donc finalement vu comme une **Gemalto IDPrime (generic).**

Le souci est qu'avec ce driver+type, la 940c ne fonctionne pas correctement : l'authentification nous renvoie l'erreur suivante :

error: PKCS11 function C\_SignFinal failed: rv = CKR\_FUNCTION\_NOT\_SUPPORTED (0x54)

L'IDPrime 940**c** est en fait 'simplement' un nouveau modèle de la série des IDPrime 940, nous avons donc modifié le code d'OpenSC pour ajouter l'ATR de 940c pour faire en sorte qu'il soit reconnu comme "Gemalto IDPrime 940" (et non comme "Gemalto IDPrime (generic)").

Après compilation en local :

- opensc (opensc-tool -n) reconnait bien la carte comme Gemalto IDPrime 940 (driver/type)
- la signature fonctionne correctement.

À la suite de cela, nous avons proposé cette modification à l'équipe d'OpenSC : <https://github.com/OpenSC/OpenSC/pull/2941>

#### <span id="page-5-0"></span>**Driver non détecté**

Il arrive enfin que l'ATR ne corresponde à aucun ATR de référencé dans OpenSC : aucun driver n'est proposé / détecté par opensc et une authentification (via pkcs11-tool --login --test -p \*\*\*\*\*\*) nous renvoie alors l'erreur suivante :

```
Using slot 0 with a present token (0x0)
error: PKCS11 function C_GetTokenInfo failed: rv = CKR_TOKEN_NOT_RECOGNIZED (0xe1)
Aborting.
```
Si l'ATR n'est pas reconnu, il peut cependant malgré tout correspondre à un driver connu de OpenSC ... suivant les informations que vous aurez, si ça vous semble correspondre plus ou moins à un driver/modèle connu d'opensc, vous pouvez tenter de forcer l'usage d'un driver/type ou d'un autre ... comme dit en conclusion de ce paragrahe, il est évidemment (plus que) préférable de demande (dans la mesure du possible) un matériel compatible avec OpenSC.

OpenSC propose donc de forcer la reconnaissance d'ATR (non reconnu) via le fichier de configuration opensc.conf ( /etc/opensc/opensc.conf sous linux ; / Library/OpenSC/etc/opensc.conf sous MAC)

Pour reprendre l'exemple ci-dessus, et si (et seulement si) l'ATR de notre "IDPrime 940c" n'avait pas du tout été reconnu, la configuration suivante aurait permis de la faire reconnaître (et fonctionner) en tant que Gemalto IDPrime 940

```
app default {
   card_atr 3b:7f:96:00:00:80:31:80:65:b0:85:05:00:39:12:0f:fe:82:90:00 {
     name = "Gemalto IDPrime 940C"; 
     driver = "idprime";
     type = "37004";
   } 
}
```
le idprime est le nom du driver, on retrouve les noms des drivers dans les fichiers card-\*\*\*\*.c dans la déclaration du sc\_card\_driver (ou en tapant la commande "opensc-tool -D")

Cf <https://github.com/OpenSC/OpenSC/blob/master/src/libopensc/card-idprime.c>

Pour 37004, cela correspond à l'enum SC\_CARD\_TYPE\_IDPRIME\_940 donné dans cards.h : [https://github.com/OpenSC/OpenSC/blob/master/src](https://github.com/OpenSC/OpenSC/blob/master/src/libopensc/cards.h) [/libopensc/cards.h](https://github.com/OpenSC/OpenSC/blob/master/src/libopensc/cards.h)

(SC\_CARD\_TYPE\_IDPRIME\_940 est défini implicitement à 37004 : il est à la 4ème place après SC\_CARD\_TYPE\_IDPRIME\_BASE qui est défini explicitement à 37000).

#### <span id="page-5-1"></span>**Conclusion**

(ï)

Pour résumer, OpenSC ne gère pas forcément tous les matériels mais il permet d'obtenir suffisamment d'informations pour permettre son identification.

**Comme proposé plus haut pour les lecteurs USB, n'hésitez pas à recenser ci-dessous la liste des matériels et des ATR qui fonctionnent ou non avec OpenSC.** 

Dans la mesure du possible, il est préférable de demander un matériel pleinement opérationnel et supporté nativement par OpenSC.

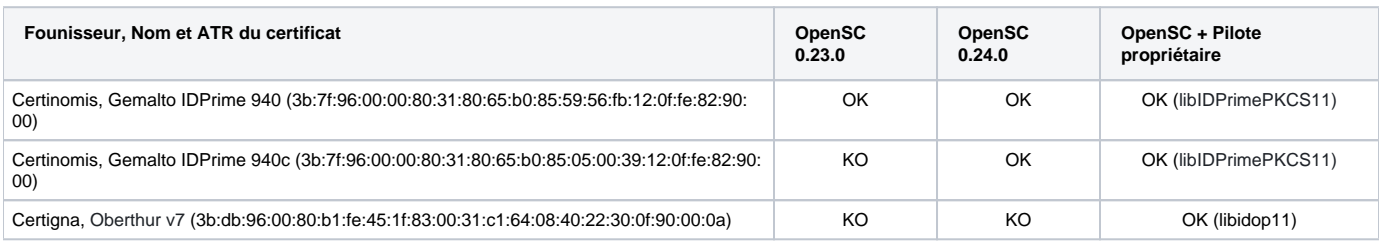

Il est possible de vérifier le référencement de l'ATR via ce site : Λ Exemple pour Gemalto IDPrime 940 <https://smartcard-atr.apdu.fr/parse?ATR=3b:7f:96:00:00:80:31:80:65:b0:85:59:56:fb:12:0f:fe:82:90:00> Exemple pour Gemalto IDPrime 940c <https://smartcard-atr.apdu.fr/parse?ATR=3b:7f:96:00:00:80:31:80:65:b0:85:05:00:39:12:0f:fe:82:90:00> L'ATR doit à minima y être présent pour pouvoir être pris en charge par OpenSC

### <span id="page-6-0"></span>Driver propriétaire

Si OpenSC embarque des drivers libres, il est aussi possible d'utiliser des drivers propriétaires avec les utilitaires proposés par OpenSC.

Ainsi la commande pkcs11-tool admet en option --module

Ainsi on peut tester l'authentification via le code pin sur la carte, avec la commande suivante (libIDPrimePKCS11.so est le driver propriétaire de certinomis ici) :

# pkcs11-tool --login --test --module /usr/lib/pkcs11/libIDPrimePKCS11.so

#### Pour lister les objets :

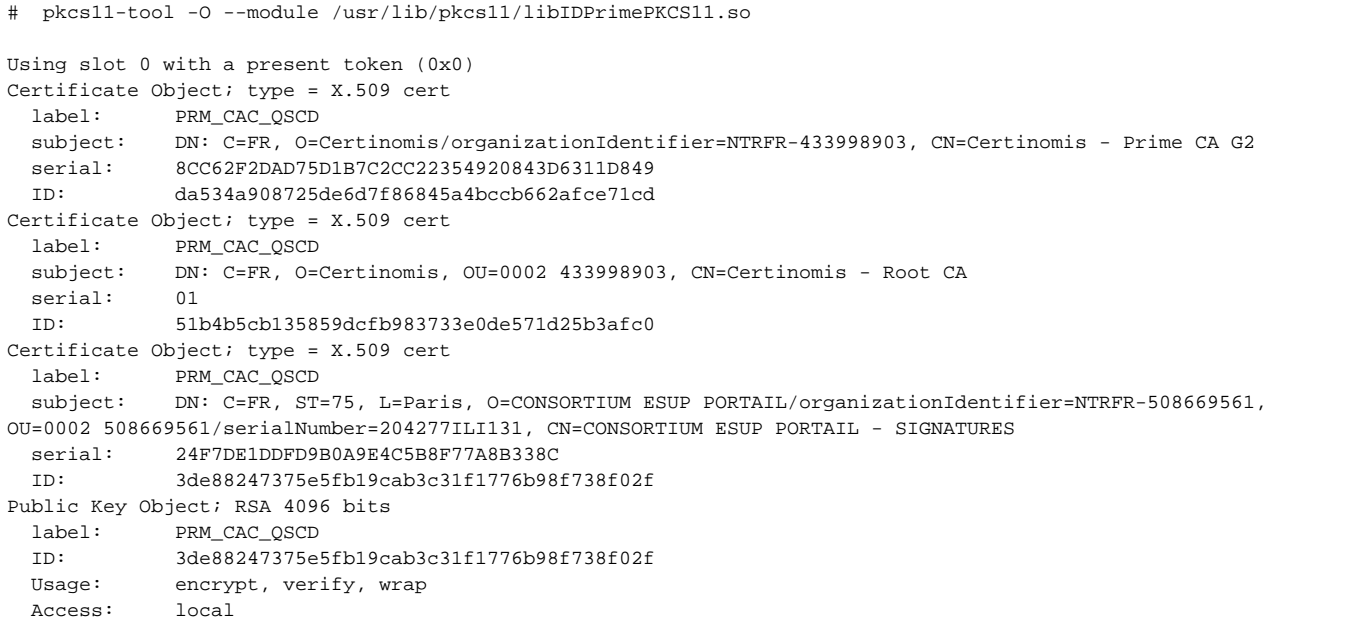

Par rapport au driver libre embarqué dans opensc, on constate au passage que les id sont différents, là où la clef publique avait pour id 0001 on a maintenant 3de88247375e5fb19cab3c31f1776b98f738f02f

Ainsi, pour lire le certificat, esup-signature/esup-dss-client devra utiliser comme commande non pas (comme donné par défaut, en dur actuellement) :

```
pkcs11-tool -r --id 0001 --type cert
```
pkcs11-tool -r --id 3de88247375e5fb19cab3c31f1776b98f738f02f --type cert --module /usr/lib/pkcs11 /libIDPrimePKCS11.so

## <span id="page-7-0"></span>Logs debug

Si vous souhaitez récupérer des informations de debuggage, vous avez 2 possibilités :

#### <span id="page-7-1"></span>**Variable d'environnement OPENSC\_DEBUG**

en positionnant une variable d'environnement OPENSC\_DEBUG à 9

export OPENSC\_DEBUG=9

#### <span id="page-7-2"></span>**Fichier de configuration opensc.conf**

Vous pouvez renvoyer des logs dans un fichier en configurant rapidement opensc.conf

```
app default {
         debug = 3;
         debug_file = opensc-debug.txt;
}
```
Le fichier opensc.conf est chargé à chaque lancement d'opensc, pkcs11-tool, ...

### <span id="page-7-3"></span>**Logs disponibles**

Suite à cela, un simple

opensc-tool -a

vous renverra des logs de manière très verbeuse, dont l'APDU permettant d'identifier la carte sim FFFFFFFFFFFFFFF (apdu qui parlera aux personnes s'étant frottés aux technologies PC/SC NFC au travers peut-être d'[esup-nfc-tag](https://www.esup-portail.org/wiki/display/ESUPNFC/Tags+NFC+-+getting+started)  $\odot$ )

**Attention, si vous envoyez des commandes nécessitant le code PIN de votre carte, celui-ci sera très certainement écrit dans ces logs.**

En faisant un test d'authentification (login) avec ces messages en debug, vous pourrez par exemple voir le nom du driver utilisé, c'est à dire le driver sélectionné fonction de l'ATR présenté par votre carte SIM :

... sc\_connect\_card: card info name:'Gemalto IDPrime 940' ...